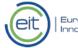

## Registration guide for expert evaluators

Before you begin, please read the <u>Call for experts announcement</u> published on the EIT website and the available document explaining types of assignment, expert profile and selection criteria. This will help you to understand the expertise we are looking for.

To identify you as an expert interested in working with us, please follow this guide, particularly the open keywords under step 6.

1. Please go to the <u>Participant Portal</u> website: <u>http://ec.europa.eu/research/participants/portal/desktop/en/experts/index.html</u>

2. Click on "Register as expert":

You will be requested to create a password (in the ECAS system).

2.1 Please complete your "Personal Details".

In "Programme Selection" choose Horizon 2020.

Then complete the "Languages", "Education" and "Professional Experience" sections (where you can add a link to your online CV, in "D Additional Info").

In "Professional Experience", reflect your experience working for 'Knowledge Triangle stakeholders' (business, education or research sector) as well as other NGOs, cities, etc.

Under 'Industrial experience', you may explain your Knowledge Triangle-related experience.

|                                                                                                    | RESEARCH & INNOVATION                                                                                                    |
|----------------------------------------------------------------------------------------------------|----------------------------------------------------------------------------------------------------|
| European<br>Commission                                                                                           | Participant Portal - Expert Area                                                                                              |
| opean Commission > Research                                                                                      | & Innovation > Participant Portal > Experts                                                                                   |
| Velcome                                                                                                    | Profile - Area of Expertise                                                                                                   |
| Candidature number<br>EX2016D                                                                                    | Please tell us about your field of expertise using the interactive navigation trees provided and final-<br>In your own words. |
|                                                                                                    | Specialist Field(s)     B Pre-defined Themes     C Open Keywords                                                              |
| Ay Data                                                                                                    | My Specialist Field(s)                                                                                                    |
| Profile                                                                                                    | Please let us know your specialist field(s) using the interactive tree accessible below.                                      |
| Identity                                                                                                    | Please select at least one specialist field per programme                                                                     |
| Bank Accounts                                                                                                    | Knowing your field of expertise helps us to match your profile to relevant assignments.                                       |
| Ay Contracts                                                                                                    | You have no fields selected yet.                                                                                              |
|                                                                                                    |                                                                                                    |
| 6 State Encomp<br>See details                                                                                    |                                                                                                    |
| Programme Selection                                                                                              | Zal << Back Update specialist fields Continue >>                                                                              |
| Languages<br>Education                                                                                           |                                                                                                    |
| Area of Expertise                                                                                                |                                                                                                    |
| and the second second second second second second second second second second second second second second second |                                                                                                    |

3-5. Click on 'Area of Expertise', select ' A Specialist Field'. Repeat for the 'B Pre-defined Themes'.

| 0                                  | RESEARCH & INNOVATION                                                                                             |                |
|------------------------------------|----------------------------------------------------------------------------------------------------|----------------|
| European<br>Commission             | Participant Portal - Expert Area                                                                                  | LOGOUT         |
| opean Commission > Research (      | & Innovation > Participant Portal > Experts                                                                       |                |
| Velcome                            | Profile - Area of Expertise                                                                                       |                |
| EX2016D                            | Please tell us about your field of expertise using the interactive navigation trees provide<br>in your own words. | ed and finally |
|                                    | A Specialist Field(s) 8 Pre-defined Themes C Open Keywords                                                        |                |
| Ay Data 4                          | My Specialist Field(s)                                                                                            |                |
| Profile                            | Please let us know your specialist field(s) using the interactive tree accessible below.                          |                |
| Identity                           | Please select at least one specialist field per programme                                                         |                |
| Bank Accounts                      | A Knowing your field of expertise helps us to match your profile to relevant assignments.                         |                |
| Ay Contracts                       | You have no fields selected yet.                                                                                  |                |
| 6 Status Incomplete<br>See details | 0                                                                                                    |                |
| Personal Details                   |                                                                                                    |                |
|                                    | Continue >>                                                                                                    |                |
|                                    |                                                                                                    |                |
| Area of Expertise                  |                                                                                                    |                |
| Professional Experience            |                                                                                                    |                |
|                                    | 5                                                                                                    |                |
|                                    |                                                                                                    |                |

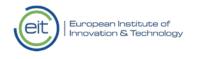

6. Select "C Open Keywords"

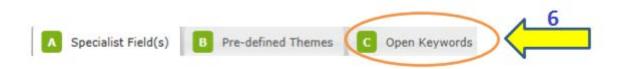

- 7. In the 1st keyword, write EITKIC
- 8. In the 2nd keyword, write at least one of the thematic fields below
  - Climate change mitigation and adaptation
  - Information and communication technology
  - Sustainable energy
  - Healthy living and active aging
  - Raw materials
  - Value-added manufacturing
  - Sustainable food supply chain
  - Urban mobility

... and/or at least one of the horizontal areas below:

- Education
- Business creation
- Innovation management
- Financial sustainability
- Regional innovation

**9.** In the 3rd keyword, write your speciality that could further define you within:

- the thematic fields covered by the Innovation Communities, and/or
- the horizontal area of expertise

For more details, see <u>Call for experts</u> and the <u>type of assignment</u>, <u>expert profile and selection</u>.

10. Save

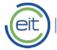

| Commission                            | Participant Portal - Expert Area                                                                                               |  |
|---------------------------------------|----------------------------------------------------------------------------------------------------|--|
| Iuropean Commission > Research        | & Innovation > Participant Portal > Experts                                                                                    |  |
|                                       | Profile - Area of Expertise                                                                                                    |  |
| 0                                     | Please tell us about your field of expertise using the interactive navigation trees provided and finally<br>in your own words. |  |
|                                       | Specialist Field(s)  Pre-defined Themes C Open Keywords                                                                        |  |
| My Data                               | My open keywords                                                                                                    |  |
| Profile                               | Please describe your expertise using at least 3 keywords or phrases. Type a single keyword or                                  |  |
| Identity                              | phrase into the field provided and click the Add keyword/phrase button. Repeat to add another<br>keyword.                      |  |
| Bank Accounts                         | To complete our view of your area of expertise, describe your specialisation using your own                                    |  |
| My Contracts                          | • keywords or phrases.                                                                                                    |  |
| 7/6 Status Incomplete                 | Add keyword/phrase (max 2000 characters)                                                                                       |  |
| See details                           |                                                                                                    |  |
| Personal Details  Programme Selection |                                                                                                    |  |
| Languages                             |                                                                                                    |  |
| Education                             |                                                                                                    |  |
| Professional Experience               |                                                                                                    |  |
|                                       |                                                                                                    |  |
| Help                                  | < Back Cancel Save and continue >>                                                                                             |  |
| HOW TO FAQ Contact                    |                                                                                                    |  |